Trainsim nieuwsbrief Als je deze mail niet goed kunt lezen klik dan hier.

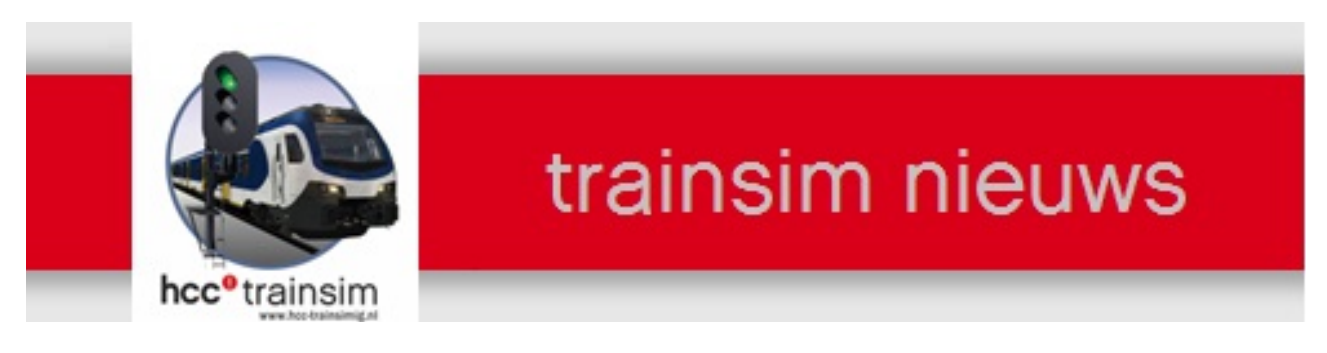

Jaargang 15 nr. 06-2017

Clubdag zaterdag 10 juni 2017

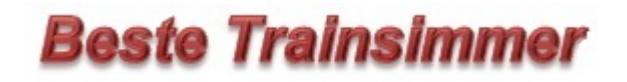

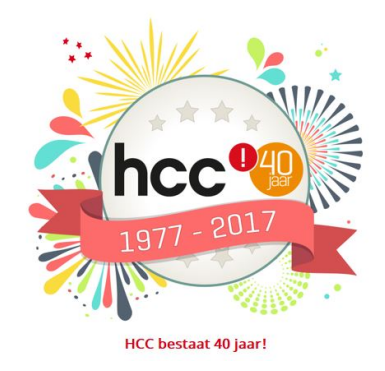

# In deze nieuwsbrief

- · Van de voorzitter
- · Introductie stoomloc 23 076 voor de VSM-route
- · Presentatie RW\_Tools
- · De treinengek
- Workshop
- · Agenda

hcc<sup>o</sup>trainsim

Fijne zomer gewenst

Alle leden die ik niet meer zie op onze laatste Clubdag wens ik alvast een hele fijne zomer periode toe. Gaat u met vakantie, dan natuurlijk een fijne vakantie gewenst met mooi weer, maar ook de thuis blijvers wens ik natuurlijk mooi weer toe. En waar nodig veel spoorgenoegen. We hopen elkaar na de vakantie periode weer te zien.

Niek Lamme, voorzitter

## Introductie stoomloc 23 076 voor de VSM-route

In 1950 werden de eerste locomotieven van de serie 23 door Henschel aan de DB geleverd. Deze machines waren bestemd voor het trekken van zware reizigerstreinen en moesten de inmiddels verouderde P8 aflossen, die nog dateerde uit de tijd van de KPEV, een van de voorgangers van de DRG. Tot 1959 zijn in totaal 105 stuks van deze krachtige en fraai vormgegeven locs door verschillende fabrikanten gebouwd. Met de 23 105 werd in december 1959 de laatste stoomloc van de DB in dienst gesteld. Het type is niet alleen vanuit technisch oogpunt interessant, maar ook omdat relatief veel exemplaren van de sloop zijn gered, waarvan niet minder dan 8 stuks nog steeds dienst doen bij verschillende museale spoorbedrijven in Nederland, Duitsland en Zwitserland.

De 23-ers zijn gebouwd volgens de laatste stand van de toenmalige techniek. Daardoor bezitten de locs een geheel gelaste ketel met verbrandingskamers, een gelast frame en een tender die uitgevoerd is als zelfdragende constructie. Het machinistenhuis is geheel gesloten en bij de inrichting daarvan hebben de ontwerpers getracht om de taak van machinist en stoker zoveel mogelijk te verlichten.

Nu de afronding van het VSM-project nadert en aangezien een virtuele 23-er voor TS 2017 tot nu toe niet is verschenen ontstond binnen het OT het idee om de bouw van deze machine dan maar zelf ter hand te nemen. Samen met Oscar Weijde, die een deel van de geluidseffecten verzorgde, heeft Henk van Willigenburg deze taak op zich genomen. Het resultaat daarvan is een TrainSimulatieversie die uiteraard alle kenmerken van een TS-stoomloc heeft en daarnaast met een aantal extra features is uitgerust, zoals schakelbare trein- en rangeerseinen, schakelbare verlichting van drijfwerk/mechaniek, machinistenhuis en instrumentenpaneel en een slingerruit-effect bij regen. Bovendien worden realistische afrem- en luchtpompgeluidseffecten op toepasselijke momenten afgespeeld.

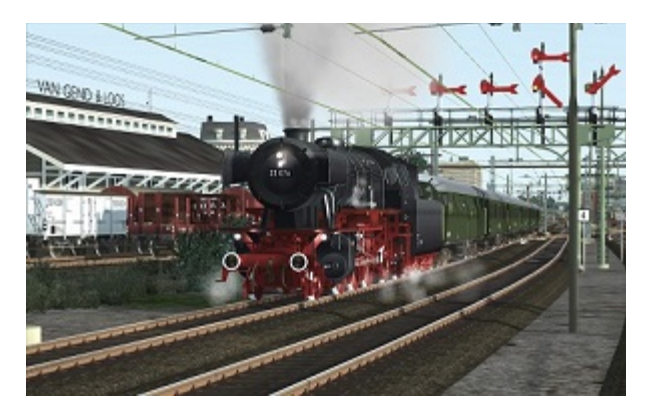

Op de clubdag van 10 juni a.s. zal Henk de 23 076 in een korte presentatie bij onze leden introduceren. Op de afgedrukte screenprint zien we de 23 076 van de VSM aan het werk tijdens een testrit op de Berkendam-route.

Henk van Willigenburg

# Presentatie RW\_Tools

Eerst zal Kees Plaat de presentatie over RW\_Tools die op de clubdag van afgelopen februari werd gegeven een vervolg geven. Vooral zal aandacht worden besteed aan het uitwisselen van wagens en locomotieven in scenario's van Train Simulator 2017 (TS2017). Tevens komen een aantal tips en trucjes aan de orde.

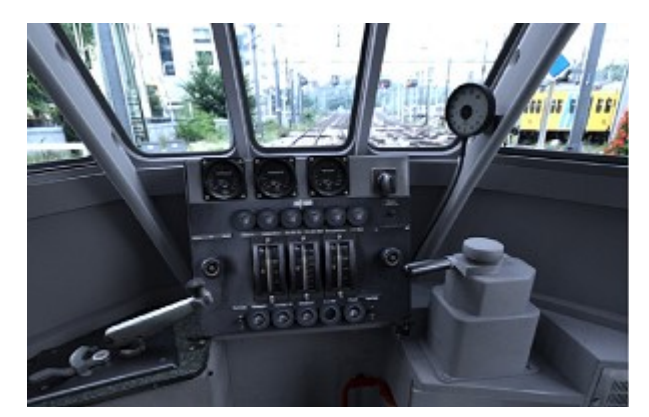

Als er na de presentatie nog voldoende animo is zal Raymond Kalousdian nog vertellen over de status van het Mat '46 treinstel dat binnenkort door Dutch Classics wordt uitgerold.

Kees Plaat

# De treinengek

In mijn eerste stukje had ik aangeboden om te vertellen hoe ik een rangeer opdracht zou uitvoeren, na al een half A4 vol gekalkt te hebben, bedacht ik me dat ik veel te diep op de stof in ga, ook zal niet iedereen de treinstellen en scenario's hebben die ik kan rijden. Dus ik zal het wat beperkter doen en proberen niet al te diep op de stof in te gaan.

#### Werkvloer is Sherman hill

#### EMD SW 10 switcher van Union Pacific Opdracht Simple switching

Dit is een omschrijving van één van de oudste scenario's welke bij de oude Trainsimulator Railworks van 2012 werd meegeleverd, ik dacht dat die nog steeds erbij zou zitten, maar het schijnt dat hoe

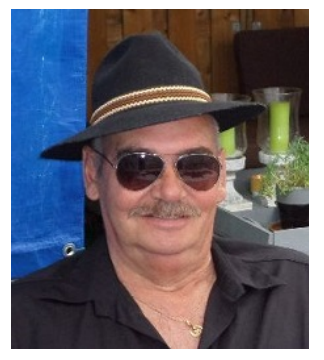

nieuwer de Railworks versie, des te minder krijg je er gratis bij geleverd. Dus mocht je deze rit niet bezitten en toch willen hebben, dan zal je op zoek moeten gaan naar de Addon, het scenario van Sherman hill. Als je deze hebt geïnstalleerd dan start je natuurlijk Railworks kiest achtereenvolgens voor RIJDEN het tabblad Carrière, waar we voor scenario Shermanhill en de Locomotief "EMD SW 10" Kiezen. Als je alles correct hebt gedaan, dan word nu je scenario geladen.

Na het laden zie je terwijl je op de bok zit in de cabine een hulp scherm verschijnen met je 1e instructie. Je helper vertelt; dat de taak is om een binnen gekomen treinstel in stukken te verdelen en dat je het eerste deel van de wagons kan halen omdat de wissels al goed staan, voor de rest mag JIJ het zelf doen. Je kan de werkorder oproepen in je scherm (HUD).

De volgende stap is het wegklikken van de instructie, dan verschijnen er ook nog eens berichten in de rechterbovenhoek, iets over de Brake dificultie en kan je daar lezen hoe je het spel wat kan verstellen door de remmen zwaarder of lichter te stellen, tevens kan je de rem handel zo instellen dat je in 1 keer van remstand naar 0 stand kan gaan. (Anders blijft hij even steken op 17% remvermogen).

Als je de werkorder oproept zie je dat je eerste taak is de wagons met auto's op te halen (autoracks) dus dat gaan we doen.

We zetten de remhandel (zwarte) helemaal los tot deze op nul staat (met de remhandel op de HUD gaat dat makkelijker) de rijrichting handel (blauwe handel) zetten we in vooruit en we geven 13% gas (rode handel). Nu gaat de loc aan het rollen en laten we de snelheid oplopen tot een

15,5 miles (max is 15 maar je hebt altijd 1 miles tolerantie) als die snelheid bereikt is dan trekken we het gas op nul, door zijn snelheid heb je nu even de tijd, want wissels stonden al goed en hij heeft dan vaart genoeg om die autoracks te bereiken. Als je in het goede spoor zit en de wagons nadert stuur je de helper naar voren om het koppelen te vergemakkelijken (klik op dat mannetje rechts buiten) je ziet dan hetgeen de helper ziet. Hij staat buiten voorop de loc en geeft (neemt) de bediening over, als je ongeveer een honderd meter te gaan hebt, begin je te remmen, in een samenspel van remmen en gas geven koppel je aan met een snelheid beneden de 2 miles. (ik laat er een 17% rem erop staan en geef dan af en toe wat gas, zodat hij sneller afremt).

Na het juist aankoppelen, seint de helper dat je de bediening weer mag overnemen om achteruit te rijden naar een punt in de instructie.

We schakelen nu in zijn achteruit (reverse) maar geven nu wat meer gas 25% want nu hangen de wagons aan de loc en laten weer de snelheid oplopen tot net boven de 15 miles.

Bij het bereiken van het stoppunt, wachten we tot de volgende instructie verschijnt. We krijgen de opdracht om deze wagons op het zijspoor Cheyenne South 3 west neer te zetten, nu we weten waar naar toe, zetten we eerst de wissels in de goede richting om er te komen, daarna gaan we rijden.

Als je op dit punt niet weet hoe je wissels omzet, kan je beter terug gaan voor een vernieuwing cursus naar de opleiding school (Academy in het hoofdscherm).

Gas geven en gaan met die banaan, ook nu weer de snelheid oplaten lopen tot net boven 15 miles, dan de gashendel (throttle) op nul zetten, als alle wagons op het zij spoor zijn begin je te remmen tot je stilstaat en je de instructie krijgt om de helper te laten loskoppelen. Nu krijgen we ook een ander stoppunt op gedragen, waar we mogen stoppen mits er geen wagons aan de loc hangen. Als je te laat remt en je buiten het stoppunt terecht komt krijg je strafpunten. Werk de hele lijst af met opdrachten en probeer zo weinig mogelijk strafpunten op te lopen. Door middel van een beetje smokkelen (Tussendoor weg saven als je nog geen strafpunten gekregen hebt) probeer ik op deze wijze foutloos zo een rit te doen soms ben ik dan ook wel enige dagen met zoiets bezig tot ik het eindelijk voor elkaar gekregen hebt. Vaak zijn er meerdere scenario's welke om handigheid en inzicht vragen bij het rangeren, mede omdat er bv verkeerde wagons tussen je gewenste treinstel zitten welke je dus er tussen uit moet rangeren. Leuk om je geheugen te laten werken en de juiste maar vooral de snelste oplossing te vinden voor de gekregen opdracht. Al met al een hele leuke simulator waar ik menig uurtje al mee bezig ben en zeker nog lang niet op uitgekeken raakt. Je bent en voelt je toch wel heel wat als bestuurder, want dat is natuurlijk de bedoeling van Railworks, je eigen anders voordoen als je bent, een beetje in de rol opgaan van machinist mag gerust.

Tot zover uit het oogpunt van een "leek" bekeken een leuk rangeer ritje.

Joop Hermsen

### Workshop

Na de zomerstop willen wij een workshop starten om geinteresseerde leden te helpen met het bouwen van een scenario. Aan de workshop wordt maandelijks op de clubdagen aandacht besteed en worden de vorderingen besproken.

Hiervoor is het OT bezig om een Leerweg route te bouwen waarvan alle deelnemers gebruik van kunnen maken. Zodra het definitief is wordt u middels de Nieuwsbrief op de hoogte gehouden en kunt u zich aanmelden voor deze workshop.

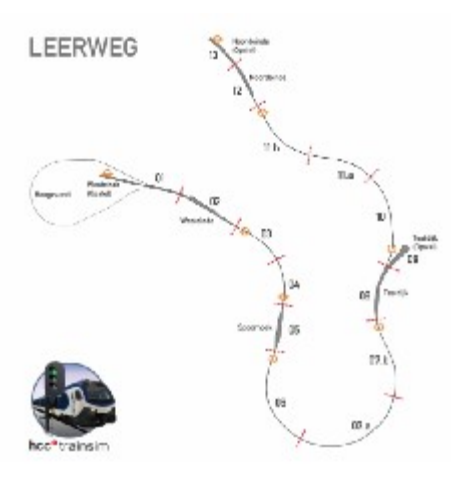

René 't Hooft

# Agenda

### De eerstvolgende clubdag is op 10 juni 2017

Het adres is: Cultureel Centrum "De Schalm", Oranjelaan 10, 3454 BT De Meern

U bent welkom van 11:00 tot 16:00 uur.

Wij zien je graag op de gezellige HCC!trainsim clubdagen.

Graag uw ledenpas laten scannen bij binnenkomst!

Tot dan!!

.

#### Noteer alvast de clubdagen en evenementen in uw agenda!

- 10 juni 2017, laatste clubdag voor de zomerstop
- 2 & 3 september 2017, VSM "Terug naar Toen"

Ga voor meer informatie naar onze website

Opmerking • Wij distantiëren ons uitdrukkelijk van alle inhoud van gelinkte pagina's / websites. Deze verklaring geldt voor alle links in deze Nieuwsbrief.

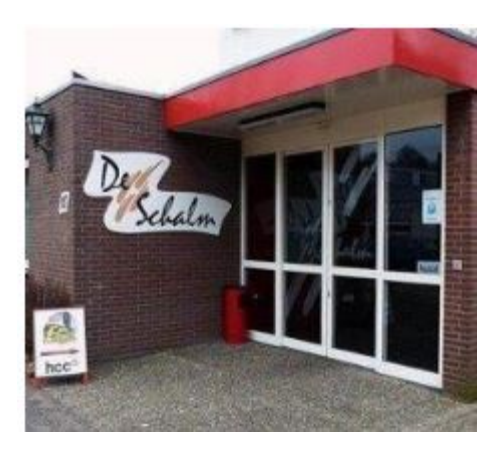

Wil je deze nieuwsbrief niet meer ontvangen? Klik dan hier.